## Pixlr Tools

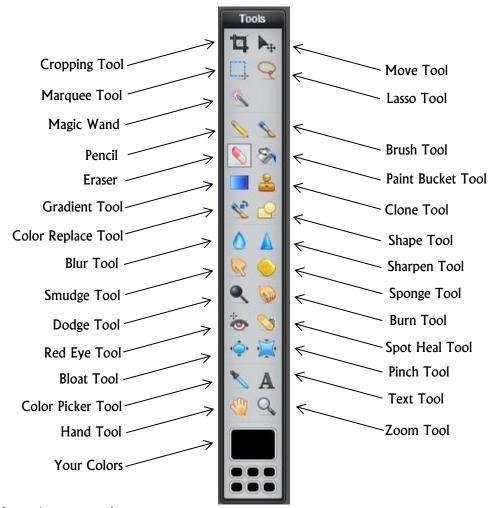

Crop Tool: use to crop an image

Marquee Tool: Rectangular or Elliptical use to select areas which can be moved, deleted or filled in.

Wand Tool: use to select areas of the same color, quick selection

Pencil: a pencil Eraser: an eraser

Gradient Tool: use to make different gradients. Drag it in different directions to create different effects.

Color Replace Tool: use to replace colors

Blur Tool: it blurs the image

Smudge Tool: it smudges the image Dodge Tool: makes things lighter Red Eye Tool: Removes and fixes red eye

Red Lye 1001. Removes and fixes red eye

**Bloat Tool:** makes things bigger; in the shape of a circle

Color Picker Tool: click anything on the page using the tool and it will pick up the color and add it to "your

colors"

Hand Tool: moves the whole picture, as in all the layers together

Your Colors: the colors you have chosen and used

Move Tool: moves the layer around

Lasso Tool: Lasso and Polygonal Lasso: same as marquee tool but can draw any shape

**Brush Tool:** used to draw or paint **Paint Bucket Tool:** use to fill selections in

Clone Tool: use this to lengthen the page or add more or a "clone" of something

**Shape Tool:** draw your own shapes **Sharpen Tool:** sharpens what you go over **Sponge Tool:** use to brighten or darken a picture

**Burn Tool:** makes things darker

Spot Healing Tool: repairs and corrects part of an image. Picks up what it thinks should be in that spot

**Pinch Tool:** makes things smaller **Text Tool:** use to add text to an image

Zoom Tool: zooms in